## PEDIDO DE CERTIFICADO DE FREQUÊNCIA

Se pretende efetuar um pedido de certificado de frequência siga por favor os seguintes passos:

# 1 – Ir ao ESCA (https://sca.lisboa.ucp.pt/e-sca/Esca.aspx?Perfil=aluno) Se tem problemas de acesso ao ESCA favor enviar email para helpdesk@ucp.pt

- # 2 Ir ao Separador "Serviços"
- # 3 Escolher "Pedido de Certificado de Matrícula"
- # 4 Escolher Finalidade e Modalidade do Certificado.

Se pretender que lhe enviemos o certificado por correio ou o digital por email, deverá fazer essa referência na caixa "Outros" e indicar a morada de envio pretendida.

Os envios por correio têm um custo associado.

Se autorizar outra pessoa a levantar o certificado, deverá preencher os respetivos campos "Levantamento por terceiros indicando em baixo a informação obrigatória".

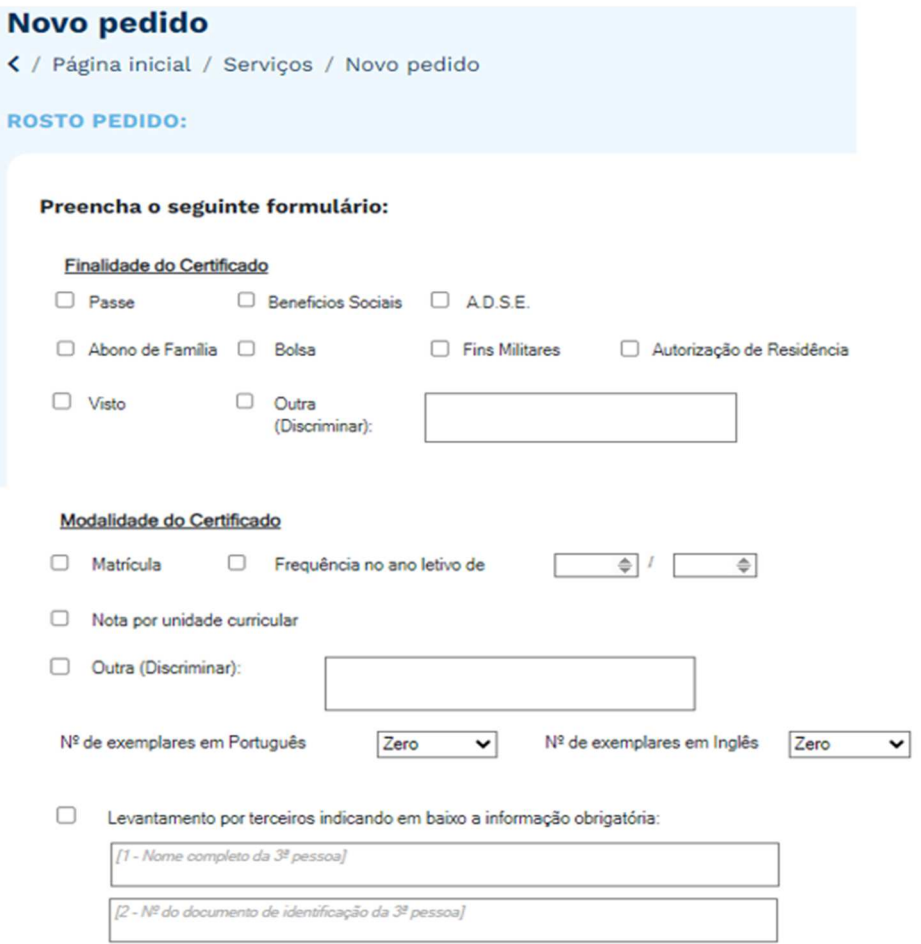

# 5 – No dia útil seguinte consultar em "Pedidos" se há valores a pagar. Havendo valores a pagar, aparece a indicação "Ver detalhe" à frente do pedido, em caso contrário aparece a indicação "Ver pedido"

# 6 – Pode consultar o estado do seu pedido em "Pedidos/Ver pedido". Logo que o mesmo fique processado, passará ao "Estado – Finalizado".

# 7 – Se aplicável, pode vir levantar os documentos associados na Secretaria que se situa no Edifício da Biblioteca – Piso 0, todos os dias úteis, no horário 9h00- 18h00.